Renata ŻOCHOW SKA, Grzegorz KAROŃ

# **INFORMATYCZNE NARZĘDZIA WSPOMAGANIA PLANOWANIA ZAMKNIĘĆ W SIECIACH TRANSPORTOWYCH - WIZUALIZACJA BAZY DANYCH**

Streszczenie. W planowaniu zamknięć w złożonych sieciach transportowych ważnym elementem jest odpowiednia organizacja danych wykorzystywanych w optymalizacji tego zagadnienia. W artykule przedstawiono budowę bazy danych sieci transportowych ze szczególnym uwzględnieniem sieci drogowej. Narzędziem projektowym jest Delphi 4.0. Sieć przedstawiono wykorzystując teorię grafów.

# COMPUTING AID IN TRAFFIC CLOSURES PLANNING -VISUALIZATION OF DATABASE

Summary. One of the main problems in traffic closures planning is proper organisation of data used in optimization. The structure of transport network database has been presented in the article. Delphi 4.0 has been used in designing as a helpful tool. The network has been presented basis of the graph theory.

# 1. WPROWADZENIE

Sieć transportowa jest zespołem pewnych obiektów fizycznie istniejących w danym obszarze, opisanych przez pewien zestaw cech charakterystycznych oraz tworzących w spólnie pewną strukturę przestrzenną [1]. Ze względu na złożoność sieci jako całości należy dokonać jej dekompozycji na prostsze modele. Dla ruchu drogowego takimi modelami są skrzyżowania, dla ruchu kolejowego - stacje i posterunki odgałęźne. Są to elementy ograniczające płynność ruchu oraz przepustowość ciągów komunikacyjnych.

Podział na podstawowe modele sieci jest podziałem nierozłącznym. Takie składniki sieci, jak ulice czy szlaki, należą jednocześnie do dwóch układów podstawowych. W rezultacie charakterystyki zakłóceń ruchowych oraz oceny przepustowości ulic i szlaków pow stają w wyniku dwukrotnego modelowania w ramach dwóch skrajnych węzłów (skrzyżowań, stacji lub posterunków odgałęźnych). Ten sposób dekompozycji pozwala na zachowanie związków sieciowych.

Powyższy model można wykorzystać w problemie optymalizacji zamknięć drogowych w złożonych sieciach transportowych [2,3]. Model matematyczny sieci należy tak

skonstruować, aby umożliwiał identyfikację elementów składowych, opis struktury przestrzennej oraz przypisywanie poszczególnym elementom pewnych ich charakterystyk. Naturalną tendencją jest więc korzystanie z teorii grafów [4,5] i opisywanie struktury przestrzennej sieci przez określenie grafu G=(N,L), gdzie wierzchołki ze zbioru N odpow iadają punktom transportowym, natomiast łuki ze zbioru L - połączeniom transportowym pomiędzy nimi z uwzględnienie dopuszczanego kierunku ruchu. Rzeczywiste zamknięcie pewnego odcinka traktowane jest w sensie modelowym jako brak połączenia pomiedzy poszczególnymi węzłami.

# 2. BUDOW A BAZY DANYCH

Dla usprawnienia obliczeń zbudowano relacyjną bazę danych umożliwiającą wprowadzenie danych niezbędnych do opisania zagadnienia i wyznaczenia potrzebnych param etrów przepustowościowych. Bazę zbudowano przy wykorzystaniu Delphi - narzędzia program owania typu RAD (Rapid Application Development) firmy Borland/Inprise Inc [6,7,8,9,10,11,12], Umożliwia ono szybkie tworzenie aplikacji i wyposażone jest w jeden z najlepszych kompilatorów optymalizujących kod wynikowy. Dodatkowo wbudowany strukturalny język zapytań (SQL) umożliwia proste wyprowadzanie żądanych informacji z bazy danych.

Tablica 1

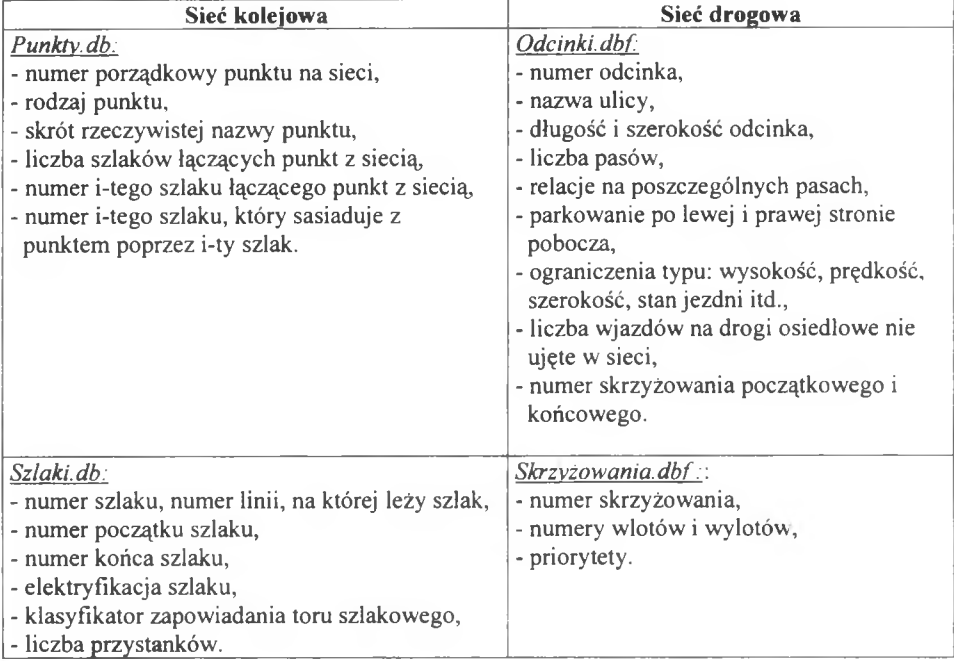

Zestawienie zawartości tablic bazy danych

W Zakładzie Inżynierii Ruchu Politechniki Śląskiej opracowano dwie niezależne bazy danych zawierające dane dotyczące sieci kolejowej i drogowej. Zostały one zaprojektowane w formatach Paradox 5.0 for Windows oraz Dbase IV, gdzie dane gromadzone są w postaci plików o strukturze tablicowej. W obecnej postaci trzon programu stanowią zasadniczo dwa pliki. W tablicy 1 zestawiono zawartość bazy danych dla sieci kolejowej i drogowej.

Baza danych sieci drogowej zawiera dodatkowo tablicę *należenia.dbf* opisująca: - numer skrzyżowania.

- natężenia na poszczególnych wlotach w rozbiciu na strukturę kierunkową,

- godzinę szczytową,
- datę i źródło pomiaru.

Obie bazy danych zaw ierają również dodatkowe tablice *(mayg.db* i *maya. dbf).* w których zgromadzono informacje dotyczące wizualizacji sieci:

- nazwę elementu,
- współrzędne i numer elementu,
- kolor, grubość i średnicę węzłów.

Bazę danych sieci kolejowej opisano dokładniej w pracy [13].

## 3. BAZA DANYCH DROGOWEJ SIECI TRANSPORTOWEJ

Sieć drogową można opisać za pomocą grafu, którego wierzchołkami są skrzyżowania (węzły), natom iast łukami - ulice (odcinki międzywęzłowe) łączące te skrzyżowania. Projekt składa się z trzech podstawowych formularzy:

- odcinki,
- węzły,
- mapa.

## 3.1. Formularz "Odcinki"

Odcinkiem określono łuk pomiędzy dwoma wierzchołkami stanowiącymi punkty transportowe. Numer każdego odcinka jest liczbą sześciocyfrową i stanowi informację o związkach sieciowych w ten sposób, że pierwsze trzy cyfry odpowiadają numerowi skrzyżowania początkowego, a kolejne - skrzyżowania końcowego (rys. 1).

Informacje dotyczące odcinków wyświetlane są w siatkach (komponenty DBGrid) sterowanych nawigatorem umożliwiającym ich wstawianie, usuwanie, zapisywanie oraz przechodzenie do odpowiedniego rekordu. W przyszłości planuje się uzupełnić formularz danymi dotyczącymi parametrów przepustowościowych.

#### 3.2. Formularz "Węzły"

Węzłem określono punkt, w którym spotykają się co najmniej trzy linie transportowe [1]. Takimi węzłami mogą być zarówno skrzyżowania, jak i rozwidlenia dróg. Widok formularza przedstawiono na rys.2.

| <b>Numer odcirit a Ulica</b> |                | <b>Dhugesc</b>       |          | NUMER SKEZ (ZONANIA KONCOVICGO)<br>146<br>Szerokoze Liezba pasów |
|------------------------------|----------------|----------------------|----------|------------------------------------------------------------------|
| 191164                       | <b>Kizuwa</b>  | 135                  |          |                                                                  |
| 191169                       | B storego:     | 49                   |          | Relacjo sa poszczególnych pasach:                                |
| 192140                       | Pleibucokowa   | 121                  | 41.51    |                                                                  |
|                              | WoeverkDk a    | 140                  |          | <b>IPAS:</b><br>PAS 1<br><b>TPAS 3</b><br><b>IPAS</b>            |
| 193101                       | Jaguellontk a  | 119                  |          | <b>BRANCY</b>                                                    |
| 133145                       | Jagelonska     | 71                   |          | leons ingenit                                                    |
| 193156                       | Plebuscuttusia | 112                  |          | <b>B</b> ugano                                                   |
| 194102                       | Wika Shixbaza  | <b>SH</b>            |          | Diam'r<br><b>CK-Javes</b>                                        |
| 1941.36                      | Ligoria        | 3 (b)                |          | WORDER!<br>DOM/HO                                                |
| 195194                       | Ligoria        | 119                  | $\alpha$ | WENDER SERVICE                                                   |
| 195156                       | Plebist viswa  | 126                  |          |                                                                  |
| 196131                       | Plebucutowa    | 27E                  | 32       |                                                                  |
| 196143                       | Powert ancowe  | RF                   |          |                                                                  |
| 197194                       | Wike Steinsza  | 123                  |          |                                                                  |
| 197156                       | Powelancias    | 103                  |          | <b>DODATKOWE DANE</b>                                            |
| 198199                       | Kubiny         | 79                   |          |                                                                  |
| 198202                       | Adamülungo     | 111                  |          | Dolorac renig (ver), 5067, 8587 (ezchil) [bn.4]                  |
| 198203                       | Adamkeun       | 205                  |          | Liczba wiażdów na drója zostobowe                                |
| 199000                       | fiskens        | $\epsilon_{\rm eff}$ |          |                                                                  |
| 199196                       | Kuberty        | 76                   |          |                                                                  |
| 199210                       | Gawina         | 128                  |          | Pail over in pubblicul [ previs sease 17 lews sease.             |

Rys. 1. Widok ekranu formularza "Odcinki" Fig. 1. Screen of form "Odcinki"

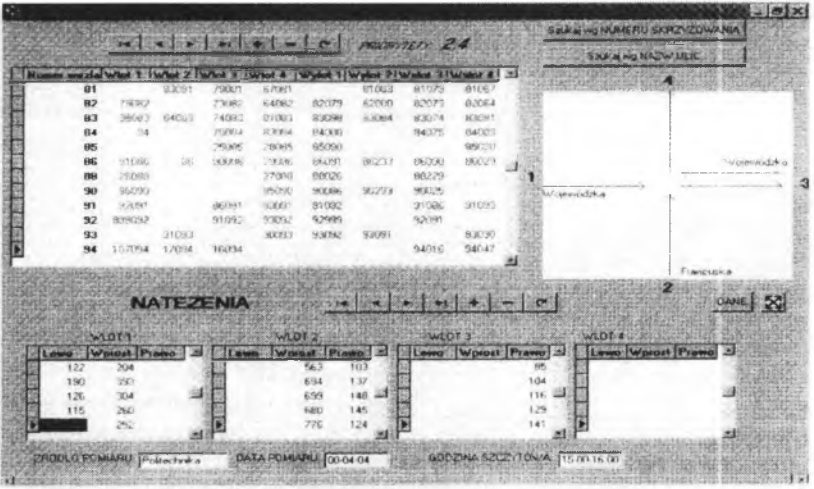

Rys. 2. Widok ekranu formularza "Wezly" Fig. 2. Screen of form "Wezly"

Tablica nadrzędna określająca numery wlotów i wylotów tworzy relację z polem: *numer* węzła w tablicy zawierającej dane dotyczące natężeń dla tego węzła. Wyszukiwania odpowiedniego skrzyżowania można dokonać na dwa sposoby: albo znając jego numer, albo na podstawie nazw ulic krzyżujących się w tym miejscu.

Na formularzu umieszczono dodatkowo prosty schemat skrzyżowania o charakterze orientacyjnym, gdzie wloty ponumerowane są przeciwnie do ruchu wskazówek zegara począwszy od lewej strony. Schemat ten odzwierciedla rzeczywisty geograficzny układ skrzyżowania.

W ybór klawisza "Dane" umożliwia przejście do formularza zawierającego dodatkowe dane, takie jak:

- kierunek priorytetowy,
- kanalizacja skrzyżowania,
- priorytetowe relacje,
- znaki na wlotach,
- natężenie ruchu pieszego,
- relacje na poszczególnych pasach na wlocie.

Informacje te są niezbędne do wyznaczenie parametrów przepustowościowych.

# **3.3. Formularz "Mapa"**

Ponieważ sieć transportową często przedstawia się w postaci grafu, system wzbogacono o dodatkowy formularz odwzorowujący w sposób schematyczny związki sieciowe. Sprzężona z nim tablica zawiera elementy graficzne (odcinki, węzły) służące do wyświetlania mapy wektorowej na ekranie monitora. Odpowiednie skonfigurowanie umożliwia pracę w dwóch trybach:

- 1) rysowanie elementów mapy za pomocą odpowiednich komponentów można wybrać rodzaj elementu oraz jego kolor, grubość linii i średnicę (dla węzłów);
- 2) w yświetlanie parametrów kliknięcie dowolnego węzła mapy powoduje wyświetlenie odpowiednich charakterystyk, np. natężenia na wlotach.

Widoki formularza "mapa" w trybie rysowania oraz wyświetlania danych przedstawiono na rys.3 i 4.

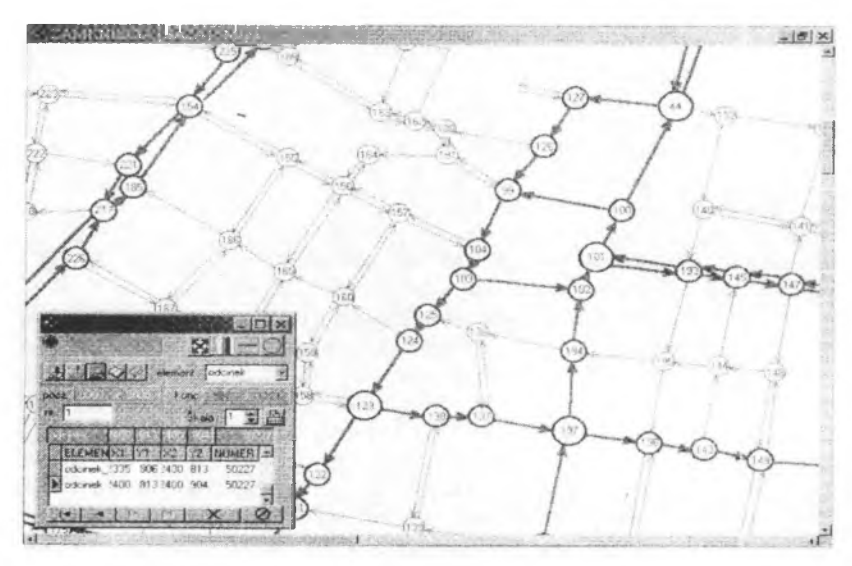

Rys. 3. Widok ekranu formularza "Mapa" w trybie rysowania Fig. 3. Screen of form "Mapa" in drawing mode

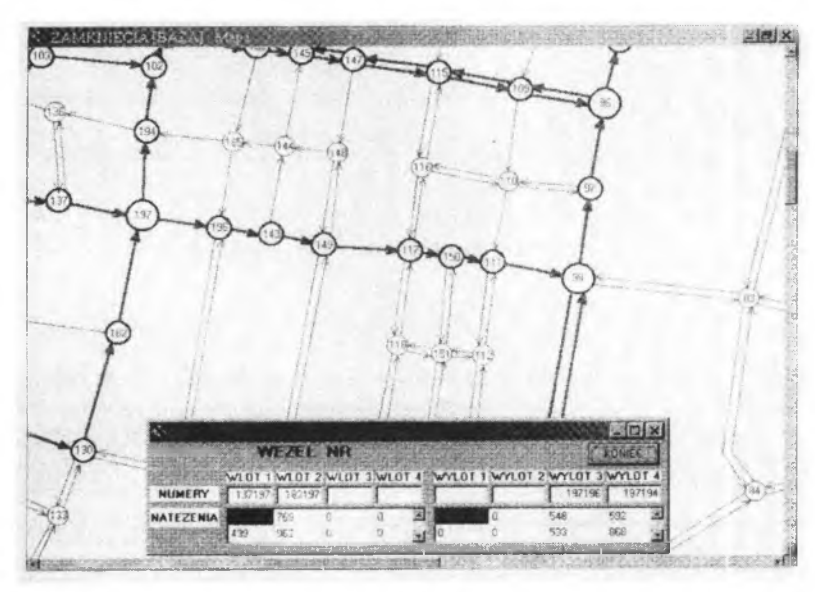

Rys. 4. Widok ekranu formularza "Mapa" w trybie wyświetlania danych Fig. 4. Screen of form ..Mapa" in data displaying mode

Na uwagę zasługuje dodatkowy formularz, który pełni rolę nawigatora mapy. Umożliwia on m.in.:

- załadowanie mapy bitowej ułatwiającej zachowanie rzeczywistych odległości pomiędzy rysowanymi elementami,
- w yświetlanie aktualnych współrzędnych,
- przełączanie trybów.

## 3.4. Edytor "Mapy"

Format zapisu mapy oparty jest na grafice wektorowej, w której elementy rysunku zostały zbudowane z podstawowych figur płaskich: odcinka i okręgu oraz tekstów. Taki format ma tę przewagę nad bitmapą, gdzie obraz zbudowany jest z pojedynczych punktów, że um ożliwia bardziej elastyczną obróbkę obrazu bez utraty jego jakości. Szczególnie jest to widoczne przy stosowaniu powiększeń obrazu (zmiana skali mapy) oraz obrotów. Dzieje się to jednak kosztem większych wymagań odnośnie do mocy obliczeniowej procesora, co przy dzisiejszym tempie rozwoju mikroelektroniki nie stanowi poważnego kłopotu. Edytor um ożliw ia przetworzenie bitmapy do postaci wektorowej - zbioru informacji opisujących poszczególne obiekty geometryczne (np. dla odcinka są to współrzędne początku i końca) [13]. Elementy geometryczne opisywane są m.in. przez następujące pola:

*rodzaj elementu* - nazwa procedury rysującej odpowiednio: odcinek, okrąg, elipsę, prostokąt itp.,

*i-ta współrzędna* – i-ta współrzędna wymagana do narysowania elementu określonego w polu *rodzaj elementu*; np. dla odcinka będą to cztery współrzędne określające początek i koniec,

*przynależność* - określa, czy dany element przedstawia skrzyżowanie, ulice, czy też inny dodatkowy element mapy, np. nazwę skrzyżowania, nr itp.,

*form at -* zawiera informacje takie, jak: kolor, rodzaj linii i jej grubość, rodzaj czcionki itp., które odpow iadają za wygląd rysowanych elementów.

Struktura wielowarstwowa stosowana w systemach CAD umożliwia selekcję w yświetlanych informacji. Każda warstwa zawiera inne elementy rysunku wektorowego. Dzięki "włączaniu" lub "wyłączaniu" poszczególnych warstw użytkownik decyduje o aktualnym wyglądzie mapy sieci.

### 4. PODSUMOWANIE

Dla usprawnienia obliczeń w zagadnieniach optymalizacji zamknięć w złożonych sieciach transportowych zbudowano dwie bazy danych: dla ruchu kolejowego i drogowego. Informacje umieszczone w bazie danych umożliwiają budowę modeli matematycznych wezłów niezbędnych do wyznaczenia przepustowości. Na tej podstawie można określać rezerwy, które mogą przejąć występujący w czasie zamknięć ruch okrężny.

Baza danych może służyć również jako pomocne narzędzie w projektowaniu dróg okrężnych. Wizualizacja sieci transportowej przedstawia organizację ruchu oraz budowę sieci. W przyszłości planuje się każdemu elementowi sieci przypisać odpowiednią klasę um ożliw iającą późniejsze wyświetlanie widoku sieci w zależności od poziomu agregacji.

Informacje zgromadzone w bazie danych można również wykorzystywać w różnego rodzaju porównaniach i analizach ruchu. Baza ulega stałej aktualizacji ze względu na wprowadzanie najnowszych wyników badąń i pomiarów ruchu.

#### Literatura

- 1. Komar Z., W olek Cz.: Inżynieria ruchu drogowego wybrane zagadnienia. Wydawnictwo Politechniki Wrocławskiej, Wrocław 1994.
- 2. W och J., Heinrich L., Baron K.: Temat nr 3144/16. Metody i narzędzia informatyczne planowania i organizacji zamknięć torowych - prace naukowo-badawcze i rozwojowe Centralnego Ośrodka Badań i Rozwoju Techniki Kolejnictwa. Katowice 1984.
- 3. Żochowska R.: Koordynacja zamknięć w gęstych sieciach drogowych. Zeszyty Naukowe Politechniki Śląskiej, Transport, Zeszyt nr 41, Gliwice 2000.
- 4. Deo N.: Teoria grafów i jej zastosowania w technice i informatyce. PWN, Warszawa 1980.
- 5. Korzan B.: Elementy teorii grafów i sieci. Metody i zastosowania. W NT, W arszawa 1978.
- 6. Jakubowski A.: Delphi 4. Tworzenie systemów baz danych księga eksperta, Helion, Gliwice 1999.
- 7. Taylor D. i inni: Programowanie w Delphi, Mikom, Warszawa 1997.
- 8. Teixeira S., Pacheco X.: Delphi 4 vademecum profesjonalisty, Helion, Gliwice 1999.
- 9. Teixeira S., Pacheco X.: Delphi 5 vademecum profesionalisty, Helion, Gliwice 1999.
- 10. Struzińska-Walczak A., Walczak K.: DELPHI. Nauka programowania systemów baz danych. Wydawnictwo W&W, Warszawa 1999.
- 11. [http://com munity.borland.com](http://community.borland.com), [http://www.borland.com,](http://www.borland.com) [http://www.inprise.com,](http://www.inprise.com) internetowe witryny Borland/Inprise producenta pakietu Delphi.
- 12. pl.com p.lang.delphi, pl.comp.lang.delphi.bazy-danych, pl.comp.lang.pascal internetowe listy dyskusyjne nt. programowania w Delphi i Pascalu.

13. Karoń G.: Model symulacyjny sieci trakcyjnej - baza danych, TTS Technika Transportu Szynowego, Forum producentów, konstruktorów i użytkowników, Nr 1-2/99, ss.46-50, Łódź 1999.

Recenzent: Dr hab. Tomasz Ambroziak, Prof. Pol. Warszawskiej

## **Abstract**

Two kinds of database: for rail and road traffic have been built to improve the calculation in optimization of closures in dense transport network. The capacity of various network components can be estimated basis of information collected in database.

Database can be a useful tool in designing of roundabouts. Transport network visualization has presented traffic organisation and the network structure.

Database is also used in various comparison and traffic analysis. It is still updating on the latest results of research and traffic measurements.

*Praca wykonana w ramach badań własnych BW 429/RM10/2001*